Septembre 2017

# Fiche d'application du QIAsymphony® RGQ

Kit *artus*® EBV QS-RGQ (type d'échantillon : sang)

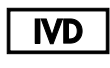

 $\epsilon$ 

**REF** 

4501363FR Kit *artus* EBV QS-RGQ, Version 1.

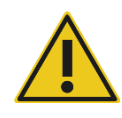

Vérifier la disponibilité de nouvelles révisions des notices électroniques à l'adresse www.qiagen.com/products/artusebvpcrkitce.aspx avant de procéder à la réalisation de tests.

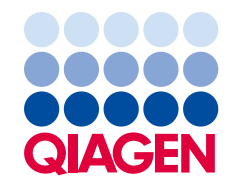

# Informations générales

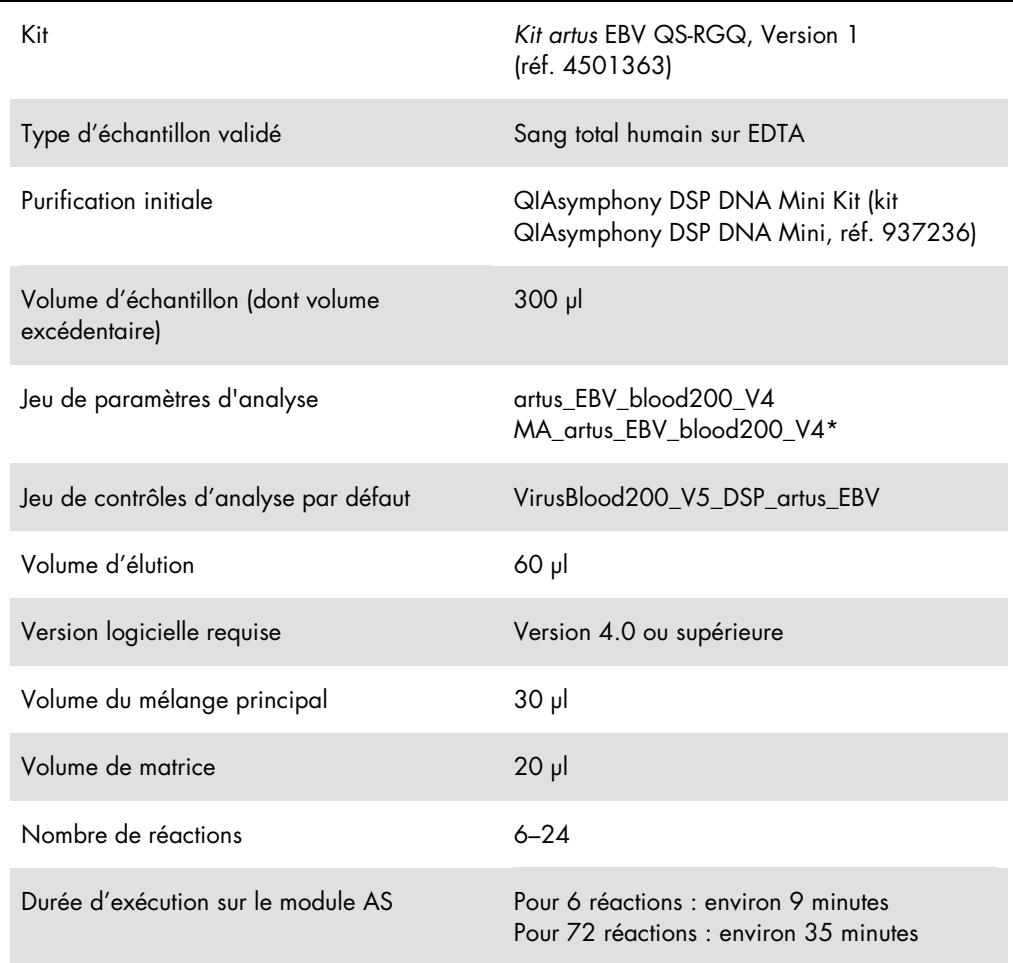

\* Protocole de cycle multi-analyses avec le kit *artus* CMV QS-RGQ pour charger le CMV RG IC en vue du processus de purification et de la configuration de l'analyse.

# <span id="page-1-0"></span>Matériel nécessaire, mais non fourni

## Kit de purification

QIAsymphony DSP DNA Mini Kit (kit QIAsymphony DSP DNA Mini, réf. 937236)

Adaptateurs pour QIAsymphony SP

- Elution Microtube Rack QS (portoir pour microtubes d'élution QS) (adaptateur réfrigérant, EMT, v2, Qsym, réf. 9020730)
- Châssis de transfert
- Tube Insert 3B (Élément d'insertion de tube 3B) (Insert, 2,0ml v2, samplecarr. (24), Qsym, réf. 9242083)

Consommables pour l'instrument QIAsymphony SP

- Sample Prep Cartridges, 8-well (cartouches de préparation des échantillons à 8 puits) (réf. 997002)
- 8-Rod Covers (Manchons pour 8 barreaux) (réf. 997004)
- Filter-Tips (cônes munis de filtres), 1 500 µl (réf. 997024)
- Filter-Tips (cônes munis de filtres), 200 µl (réf. 990332)
- Elution Microtubes CL (microtubes d'élution CL) (réf. 19588)
- Tip disposal bags (sachets de récupération des cônes usagés) (réf 9013395)
- Micro tubes 2.0 ml Type H or Micro tubes 2.0 ml Type I (microtubes de 2,0 ml, Type H ou microtubes de 2,0 ml, Type II(Sarstedt®, réf. 72.693 et réf. 72.694, www.sarstedt.com) pour une utilisation avec les échantillons et les témoins internes

Adaptateurs et supports pour réactif pour QIAsymphony AS

- Reagent holder 1 QS (adaptateur réfrigérant, support pour réactifs 1, Qsym, réf. 9018090)
- RG Strip Tubes 72 QS (adaptateur réfrigérant, rangées de tubes RG 72, Qsym, réf. 9018092)

Consommables pour l'instrument QIAsymphony AS

- Strip Tubes and Caps, 0.1 ml (rangées de tubes et de bouchons, 0,1 ml)(réf. 981103)
- Tubes, conical (tubes coniques), 2 ml, Qsym AS (réf. 997102) ou Micro tubes 2.0 ml Type I (microtubes de 2,0 ml, Type I) (Sarstedt, réf. 72.694.005)
- Éventuellement : Tubes, conical, 5 ml (tubes coniques, 5 ml), Qsym AS (réf. 997104) ou Tubes with flat base from PP (tubes à base plate, en PP) (Sarstedt, réf. 60.558.001)
- Filter-Tips (cônes munis de filtres), 1 500 µl (réf. 997024)
- Filter-Tips (cônes munis de filtres), 200 µl (réf. 990332)
- Filter-Tips (cônes munis de filtres), 50 µl (réf. 997120)
- Tip disposal bags (sachets de récupération des cônes usagés) (réf 9013395)

# Stockage et manipulation des échantillons

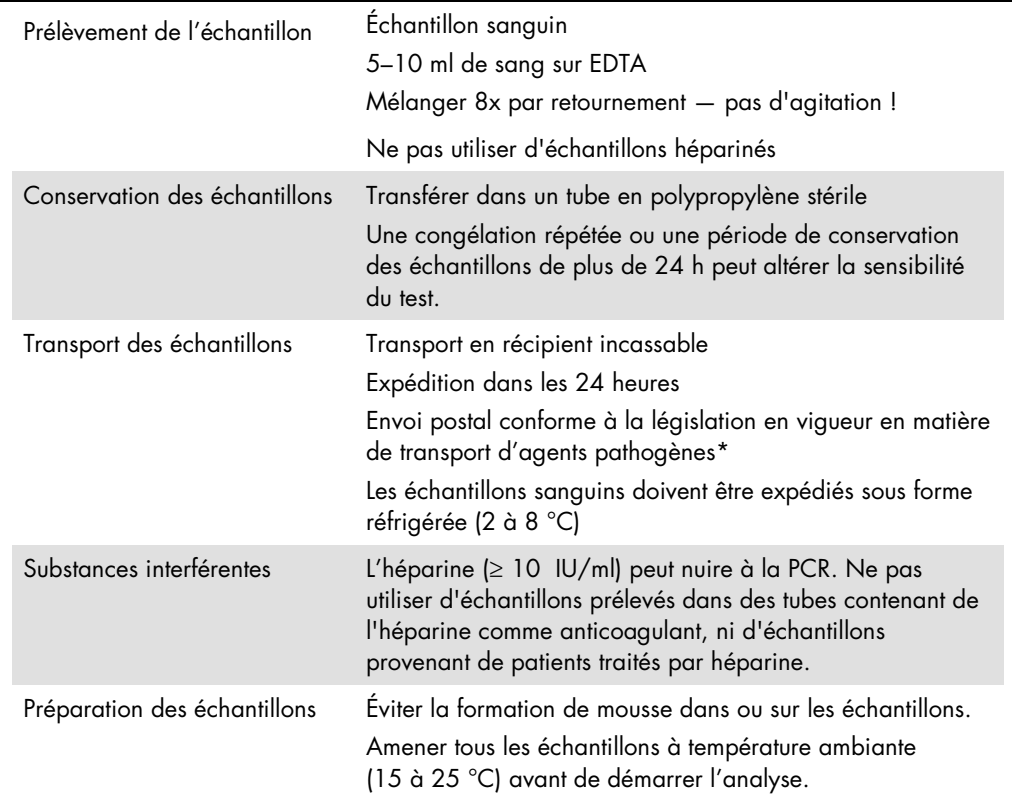

\* International Air Transport Association (IATA) (Association internationale du transport aérien (AITA)). Dangerous Goods Regulations (Règlement sur le transport des matières dangereuses).

# Procédure

# Addition du témoin interne aux échantillons

L'emploi du kit QIAsymphony DSP DNA Mini associé au kit *artus* EBV QS-RGQ nécessite l'introduction du témoin interne (EBV RG IC) dans la procédure de purification afin de surveiller l'efficacité de la préparation des échantillons et de l'analyse en aval.

Pour un cycle multi-analyses avec test des virus EBV et CMV au cours du même cycle de PCR, s'assurer que le témoin interne CMV RG IC du kit *artus* CMV QS-RGQ est utilisé dans le processus de purification. Utiliser un témoin interne CMV RG IC issu du même lot pour la préparation d'échantillon et la configuration d'analyse des contrôles de PCR. Ne pas utiliser de témoin interne CMV RG IC portant un numéro de lot différent.

Les témoins internes doivent être ajoutés dans la solution tampon ATE (ATE) de manière à ce que le volume total du mélange témoin interne–solution tampon ATE (ATE) reste de 60 µl.

Le tableau représente l'addition du témoin interne à la solution d'isolement dans le rapport de 0,1 µl pour 1 µl de volume d'élution. Il est recommandé de préparer les mélanges nécessaires juste avant leur utilisation.

L'outil « IC calculator » (calculateur pour IC (témoin interne)) dans la console de gestion QIAsymphony peut également être utilisé.

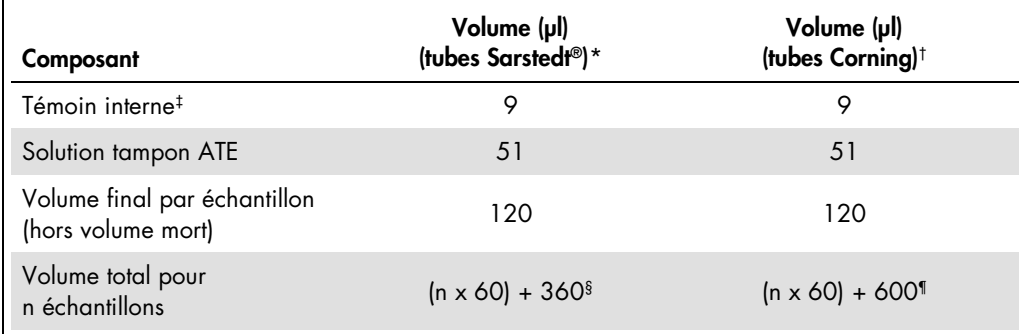

\* Micro tubes 2.0 ml Type H et Micro tubes 2.0 ml Type I (microtubes de 2,0 ml, Type H et microtubes de 2,0 ml, Type I) (Sarstedt, réf. 72.693 et réf. 72.694).

† Tubes 14 ml, 17 x 100 mm polystyrene round-bottom (tubes de 14 ml, 17 x 100 mm, en polystyrène à fond rond) (Corning® Inc., réf. 352051 ;Becton Dickinson était l'ancien fournisseur de ces tubes ; Corning, Inc. est le fournisseur actuel).

‡ On calcule la quantité de témoin interne à partir des premiers volumes d'élution (90 µl). Le volume mort supplémentaire dépend du type de tube utilisé pour l'échantillon.

§ Un mélange de témoin interne correspondant à 6 échantillons supplémentaires (c'est-à-dire 360 µl) est requis. Ne pas remplir plus de 1,92 ml de volume total (ce qui correspond à 13 échantillons maximum). Ces volumes sont spécifiques aux Micro tubes 2.0 ml Type H et aux Micro tubes 2.0 ml Type I (Sarstedt, réf. 72.693 et réf. 72.694).

¶ Un mélange de témoin interne correspondant à 10 échantillons supplémentaires (c'est-à-dire 600 µl) est requis. Ne pas remplir plus de 13,92 ml de volume total (ce qui correspond à 111 échantillons maximum). Ces volumes sont spécifiques aux tubes de 14 ml, 17 x 100 mm en polystyrène, à fond rond, Corning Inc., réf. 352051 ; Becton Dickinson était l'ancien fournisseur de ces tubes ; Corning, Inc. est le fournisseur actuel).

# Configuration du QIAsymphony SP

#### Tiroir « Waste » (déchets)

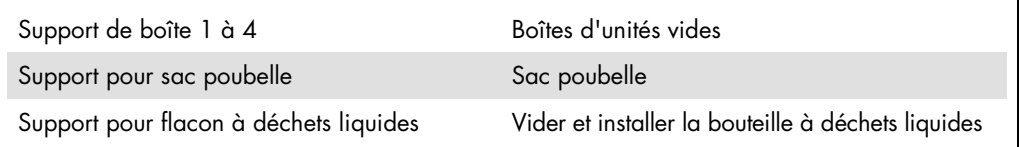

## Tiroir à éluats « Eluate »

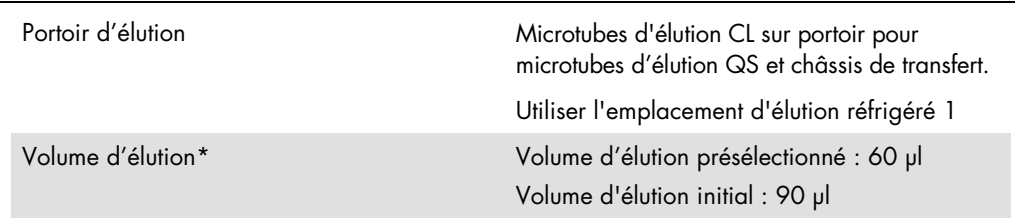

\* Le volume d'élution est présélectionné pour le protocole. Il correspond au volume minimum accessible d'éluat dans le tube d'élution final. Le volume initial de solution d'élution est nécessaire pour que le volume d'éluat réel soit le même que le volume présélectionné.

Tiroir à réactifs et consommables « Reagents and Consumables »

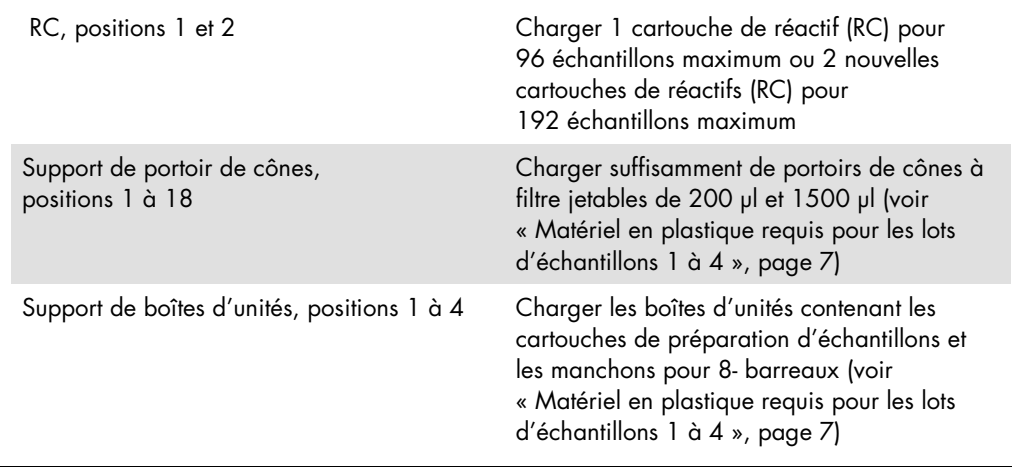

Tiroir à échantillons « Sample »

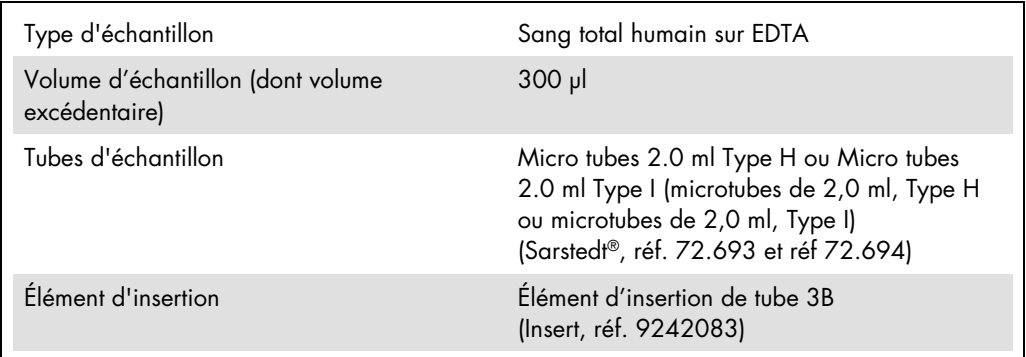

<span id="page-6-0"></span>Matériel en plastique requis pour les lots d'échantillons 1 à 4

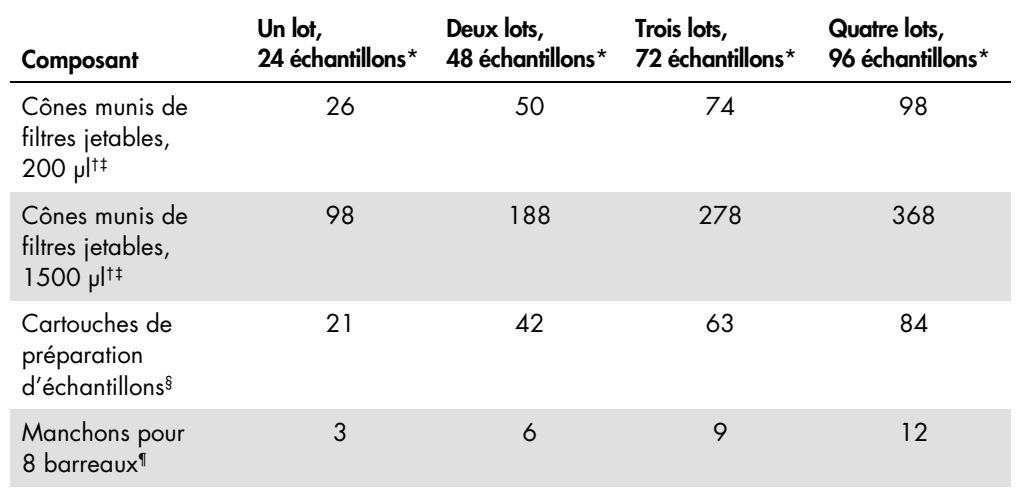

\* L'utilisation de plusieurs tubes de témoin interne par lot et la réalisation de plusieurs inventaires nécessite davantage de cônes munis de filtres jetables.

† Il y a 32 cônes munis de filtres/portoir de cônes.

‡ Le nombre requis de cônes munis de filtres correspond à 1 inventaire par cartouche de réactifs.

§ Il y a 28 cartouches de préparation d'échantillons/boîte d'unités.

¶ Il y a douze manchons pour 8 barreaux/boîte d'unités.

# Configuration du QIAsymphony AS

#### Consommables

Lors de la configuration, les positions appropriées pour chaque consommable sur le module QIAsymphony AS sont indiquées sur l'écran tactile de l'appareil.

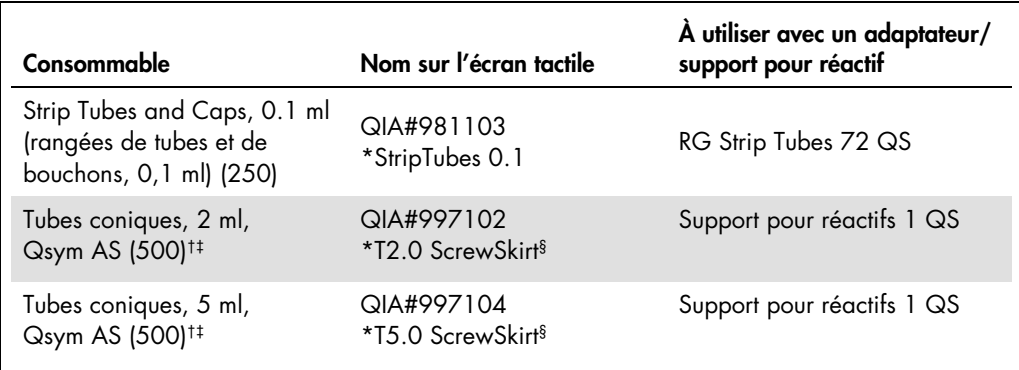

\* Indique le matériel de laboratoire pouvant être réfrigéré en utilisant un support réfrigérant muni d'un codebarres.

† Pour les composants du mélange principal, le mélange principal préparé par le système, les étalons d'analyse et les contrôles d'analyse.

‡ Les tubes Sarstedt décrits dans la section « [Matériel nécessaire, mais non fourni](#page-1-0) », pag[e 2,](#page-1-0) peuvent également être utilisés.

§ Le suffixe « (m) » sur l'écran tactile indique que les calculs du niveau de liquide pour le tube respectif ont été optimisés pour les réactifs formant un ménisque concave.

#### Adaptateurs et supports pour réactif

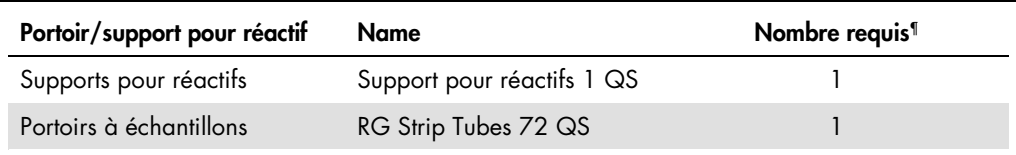

¶ Calculé pour un cycle d'analyse comprenant 72 réactions.

## Cônes munis de filtres

Charger les portoirs de cônes en commençant par les emplacements 1, 2 et 3 du tiroir « Eluate and Reagents » puis charger les portoirs de cônes dans les emplacements 7, 8 et 9 du tiroir « Assays ».

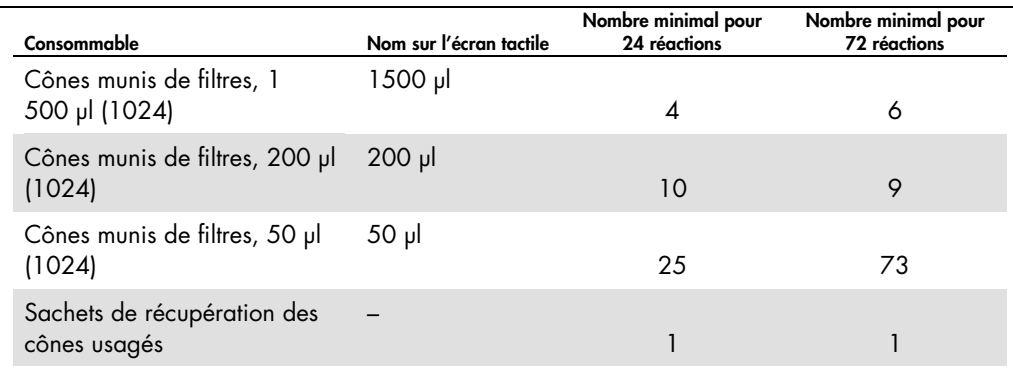

## PCR sur Rotor-Gene Q[\\*](#page-9-0)

Veuillez vous référer à la fiche de protocole spécifique au logiciel intitulée *« Settings to run* artus *QS-RGQ Kits »* (Configuration pour l'utilisation des kits *artus* QS-RGQ) à l'adresse www.qiagen.com/products/artusebvpcrkitce.aspx pour en savoir plus sur le protocole.

Réglages spécifiques pour le kit *artus* EBV QS-RGQ

Les réglages spécifiques avec le logiciel Rotor-Gene® de version 2.1 ou supérieure sont présentés ci-dessous.

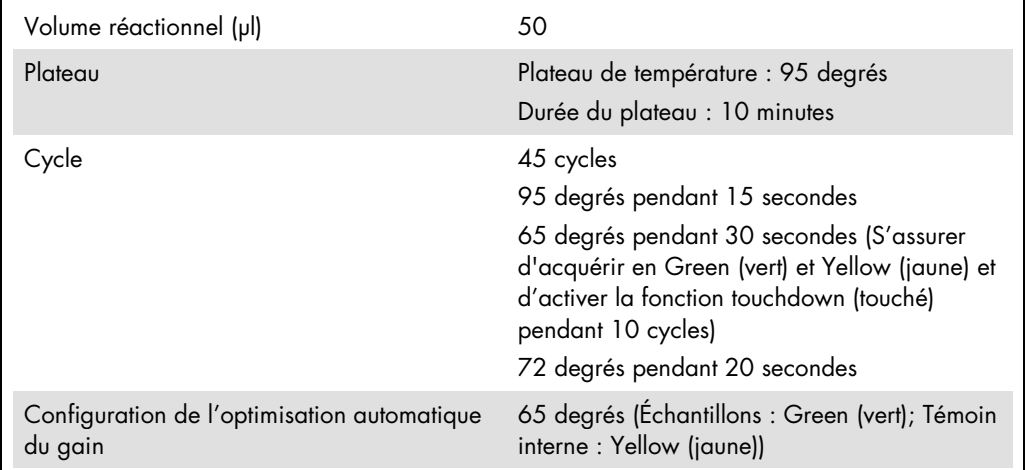

#### Multi-analyses

La tranche de détection des canaux de fluorescence doit être déterminée selon les intensités de fluorescence des tubes de PCR. Cliquer sur « Gain Optimisation » (Optimisation du gain) dans la boîte de dialogue « New Run Wizard » (Assistant de réalisation d'un nouveau cycle) pour ouvrir la boîte de dialogue « Auto-Gain Optimisation Setup » (Configuration de l'optimisation du gain automatique) (voir l'étape 6 et la Figure 7 dans la fiche de protocole *« Settings to run artus QS-RGQ Kits »* (Configuration pour l'utilisation des kits *artus* QS-RGQ)).

<span id="page-9-0"></span><sup>\*</sup> Si possible, utiliser un appareil Rotor-Gene Q 5plex HRM avec une date de production de janvier 2010 ou ultérieure. La date de production peut être obtenue à partir du numéro de série à l'arrière de l'instrument. Le numéro de série présente le format « mmaannn », où « mm » désigne le mois de production en chiffres, « aa » les deux derniers chiffres de l'année de production et « nnn » l'identifiant d'instrument unique.

Pour un cycle d'analyse unique, régler la température de calibration à 65 pour qu'elle coïncide avec la température d'hybridation du programme d'amplification. Pour un cycle multi-analyse avec test des virus EBV et CMV au cours du même cycle de PCR, régler les intensités des canaux de fluorescence manuellement.

1. Cliquer sur « Edit » (modifier) (Figure 1) pour modifier les canaux de fluorescence.

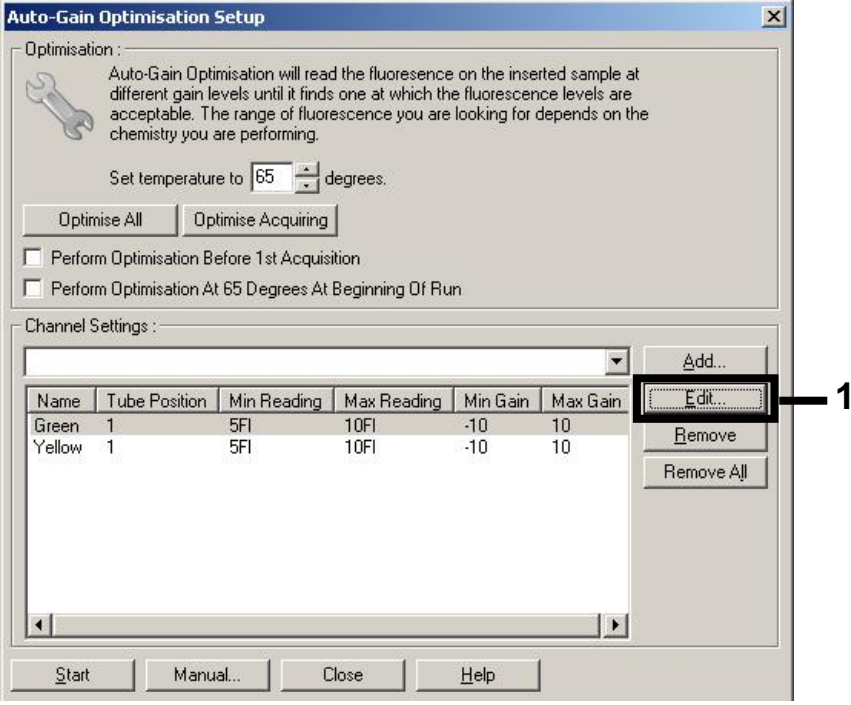

Figure 1. Ajustement manuel de la sensibilité des canaux de fluorescence. Régler l'intensité de tous les canaux de fluorescence à différentes positions de tube pour les diverses analyses (CMV et EBV).

2. Régler la position d'un tube pour la première analyse *artus* (par exemple EBV). Régler la position du tube pour tous les canaux de fluorescence, puis cliquer sur « OK » (figure 2).

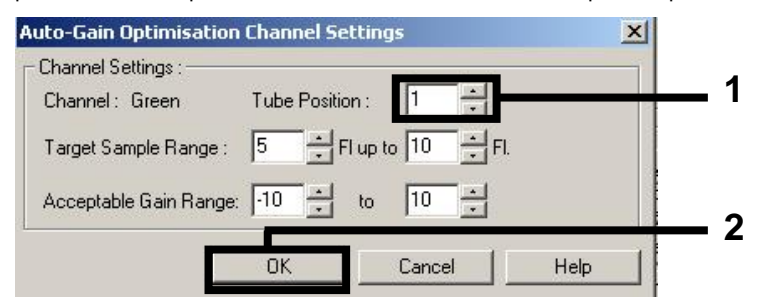

Figure 2. Réglage de la position du tube.

3. Cliquer sur « Start » pour lancer l'optimisation du gain pour la première analyse *artus* (Figure 3).

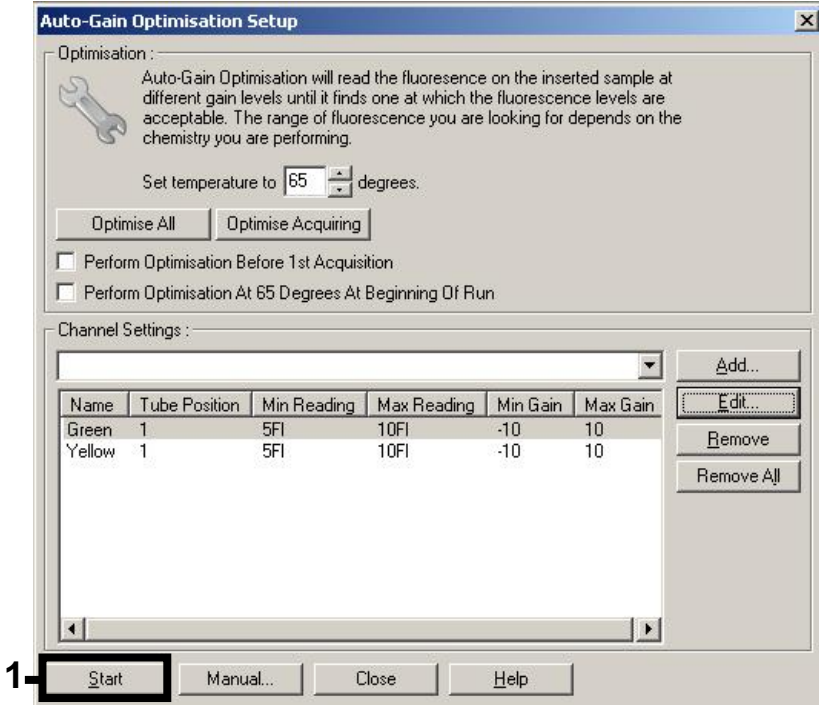

Figure 3. Démarrage de l'optimisation du gain.

4. Une nouvelle fenêtre « Running Auto-Gain Optimisation » (lancement de l'optimisation du gain automatique) s'ouvre. Attendre que le message « Completed » (terminé) s'affiche dans cette fenêtre (Figure 4). Saisir les valeurs de gain sélectionnées pour les deux canaux, puis cliquer sur « Close » (fermer) (Figure 4)

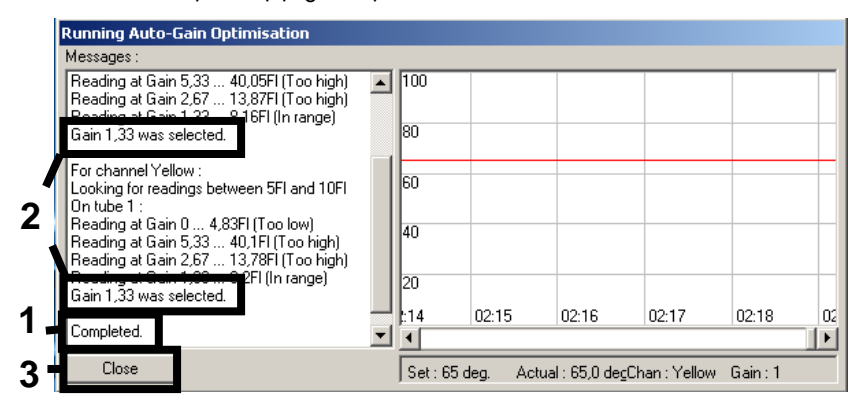

Figure 4. Optimisation du gain terminée. Noter les valeurs de gain (dans ce cas, 1,33 pour les deux canaux de fluorescence).

- 5. Répéter les étapes 1 à 4 pour une position de tube pour la deuxième analyse *artus* (par exemple le CMV).
- 6. Cliquer sur « Edit Gain » (modifier le gain) pour modifier manuellement les valeurs de gain (Figure 5).

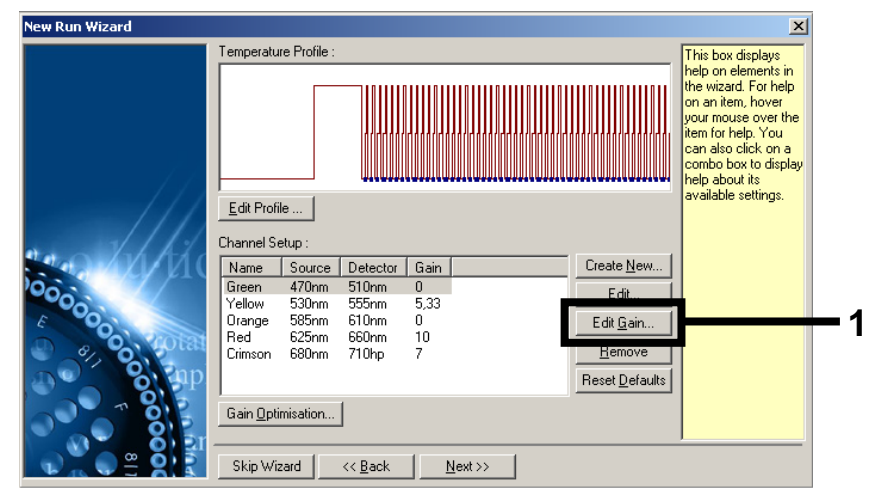

Figure 5. Modification manuelle des valeurs de gain.

7. Sélectionner la valeur de gain la plus basse pour le canal Cycling Green noté à l'étape 4 et saisir cette valeur manuellement dans la fenêtre « Gain for Green » (gain pour le canal Green) (Figure 6). Sélectionner la valeur de gain la plus basse pour le canal Cycling Yellow noté à l'étape 4 et saisir cette valeur manuellement dans la fenêtre « Gain for Yellow » (gain pour le canal Yellow) (Figure 6).

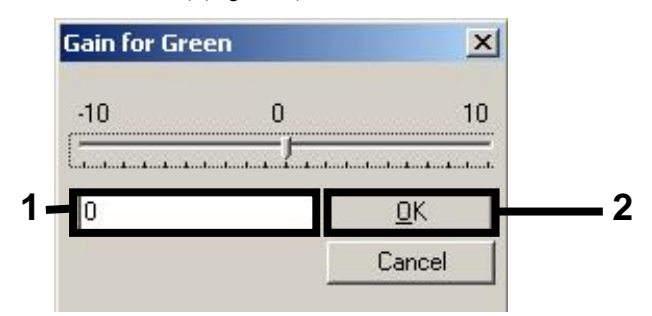

Figure 6. Saisie manuelle des valeurs de gain les plus basses.

8. Les valeurs de gain déterminées par le calibrage du canal (ou attribuées manuellement) sont automatiquement enregistrées et répertoriées dans la dernière fenêtre de menu de la procédure de programmation (Figure 7). Cliquer sur « Start Run » (Démarrer le cycle).

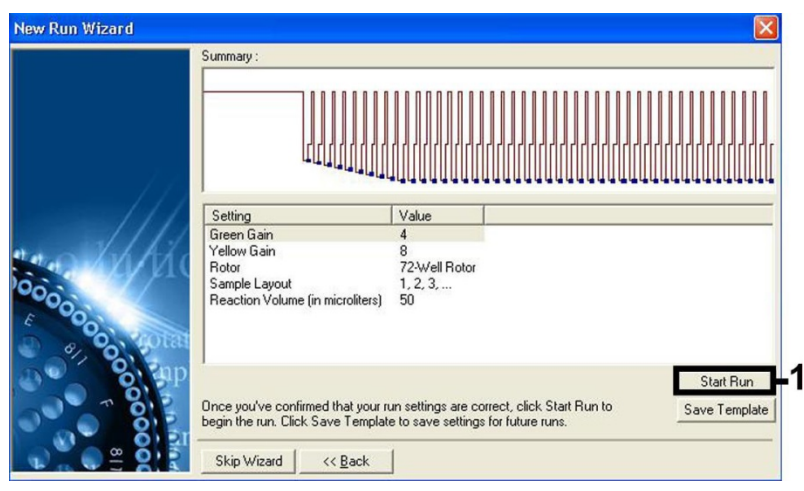

Figure 7. Démarrage de l'analyse.

## Interprétation des résultats

Cette section décrit l'interprétation des résultats obtenus sur le Rotor-Gene Q. Passer également en revue les informations sur l'état de l'échantillon dans les fichiers de résultats du QIAsymphony SP/AS pour une analyse de l'ensemble du flux de travail, de l'échantillon jusqu'au résultat. Seuls des échantillons présentant un état valide doivent être utilisés.

Le kit *artus* EBV QS-RGQ peut être utilisé sur le Rotor-Gene Q en effectuant une analyse manuelle au moyen du logiciel Rotor-Gene Q version 2.1 ou supérieure. Les sections suivantes décrivent l'interprétation des résultats en utilisant le logiciel Rotor-Gene de version 2.1 ou supérieure.

#### Détection du signal et conclusions — sang

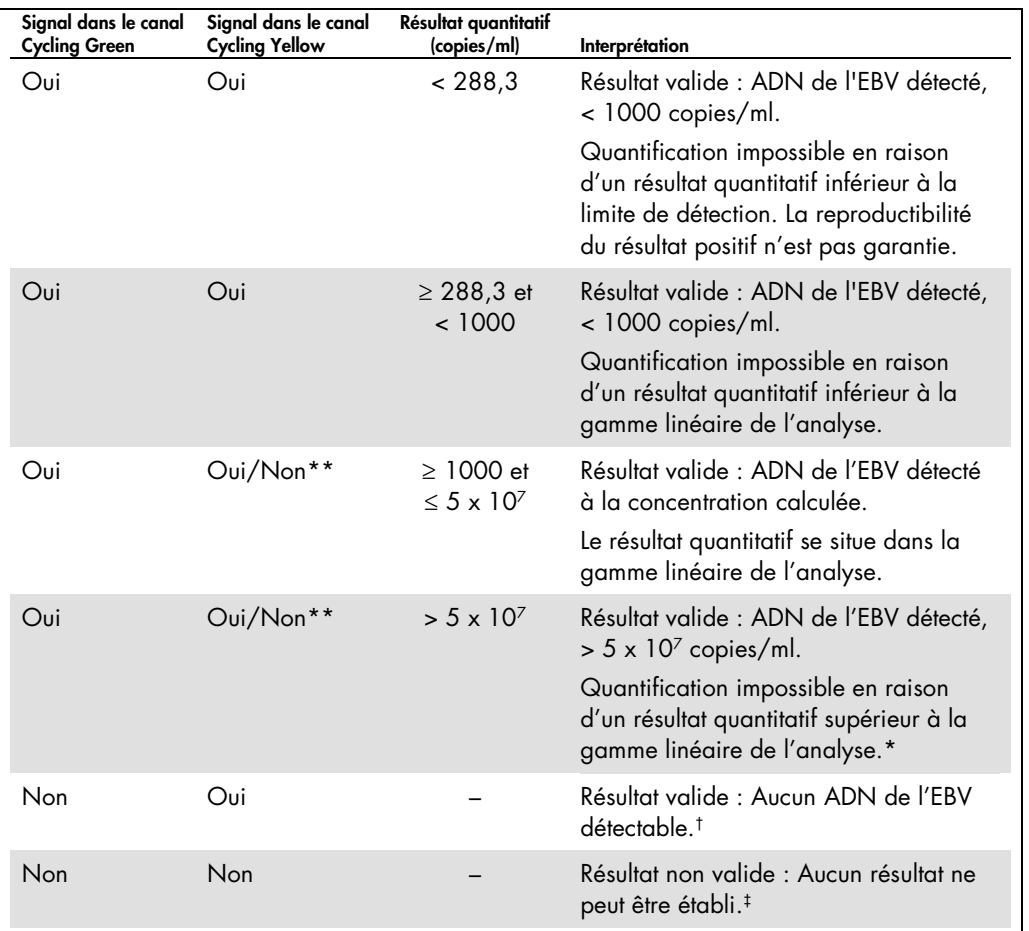

\* Si une quantification est requise, diluer l'échantillon avec du sang exempt d'EBV et recommencer le traitement. Multiplier le résultat quantitatif de l'échantillon ré-analysé par le facteur de dilution.

 $\pm$  Si la valeur C $\tau$  pour le témoin interne d'un échantillon négatif dépasse de plus de 3 cycles la valeur C $\tau$  pour le témoin interne du contrôle sans matrice dans le cycle (CT IC Échantillon – CT IC NTC > 3), l'échantillon doit être considéré comme non valide. Aucun résultat ne peut être déduit.

‡ Des informations sur les sources d'erreur et leur solution sont disponibles dans la section « Résolution des principaux problèmes rencontrés » du manuel du kit *artus* EBV QS-RGQ *(artus EBV QS-RGQ Kit Handbook)*.

\*\* Dans ce cas, la détection d'un signal dans le canal Cycling Yellow est superflue car de fortes concentrations initiales d'ADN d'EBV (signal positif du canal Cycling Green) peuvent entraîner la réduction ou la disparition du signal de fluorescence du témoin interne du canal Cycling Yellow (concurrence).

#### Configuration du seuil pour l'analyse PCR

Il convient de définir empiriquement les paramètres du seuil optimal pour une combinaison appareil Rotor-Gene Q/kit *artus* QS-RGQ donnée en testant chaque combinaison différente, étant donné qu'il s'agit là d'une valeur relative dépendant du flux de travail diagnostic global. On peut fixer le seuil à une valeur préliminaire de 0,04 pour l'analyse du premier cycle de PCR, mais il faut réajuster cette valeur par une analyse comparative des cycles suivants du flux de travail. Le seuil doit être réglé manuellement juste au-dessus du signal de fond des contrôles négatifs et des échantillons négatifs. La valeur moyenne du seuil calculée à partir de ces expériences doit fonctionner pour la majorité des cycles suivants, mais l'utilisateur doit néanmoins revoir la valeur de seuil établie à intervalles réguliers. La valeur de seuil se situe généralement dans une plage de 0,03 à 0,05 et doit être arrondie à trois chiffres après la virgule au maximum.

#### Quantification

Les étalons de quantification (EBV QS 1–4) du kit *artus* EBV QS-RGQ sont traités comme les échantillons précédemment purifiés et le même volume est utilisé (20 µl). Pour générer une courbe standard avec les appareils Rotor-Gene Q, il faut utiliser et définir les 4 étalons de quantification de la boîte de dialogue « Edit Samples » (Modifier échantillons) de l'appareil Rotor-Gene Q comme des étalons aux concentrations spécifiées (cf. manuel d'utilisation de l'appareil).

Remarque : Les étalons de quantification sont exprimés en copies/µl dans l'éluat. L'équation suivante doit être appliquée pour convertir les valeurs déterminées par le biais de la courbe standard en copies/ml de matériel de prélèvement.

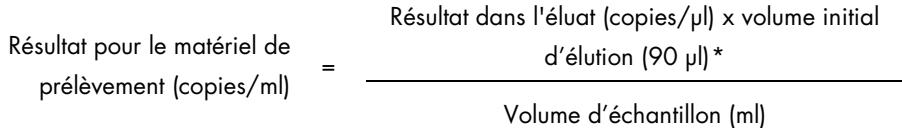

Par principe, le volume initial d'échantillon doit être saisi dans l'équation ci-dessus. Il faut le prendre en compte quand le volume d'échantillon a été modifié avant extraction de l'acide nucléique (par exemple en réduisant le volume par centrifugation ou en l'augmentant par ajout au volume nécessaire à l'isolation).

Pour un cycle multi-analyses au cours duquel ont été testés en même temps les virus CMV et EBV lors du même cycle de PCR, s'assurer que les échantillons sont analysés séparément pour les virus CMV et EBV avec les étalons de quantification correspondants.

<span id="page-15-0"></span>\* Le calcul repose sur les volumes initiaux d'élution (90 µl).

#### Facteur de conversion

1 copie/ml correspond à 0,140 IU/ml d'ADN d'EBV dérivé de sang total humain sur EDTA détecté sur le Rotor-Gene Q. Le facteur de conversion s'applique lorsqu'il concorde avec le flux de travail validé comme indiqué dans la fiche d'application. Le facteur de conversion est une approximation basée sur un facteur moyen sur toute la gamme dynamique du test.

Exemples de réactions de PCR positives et négatives

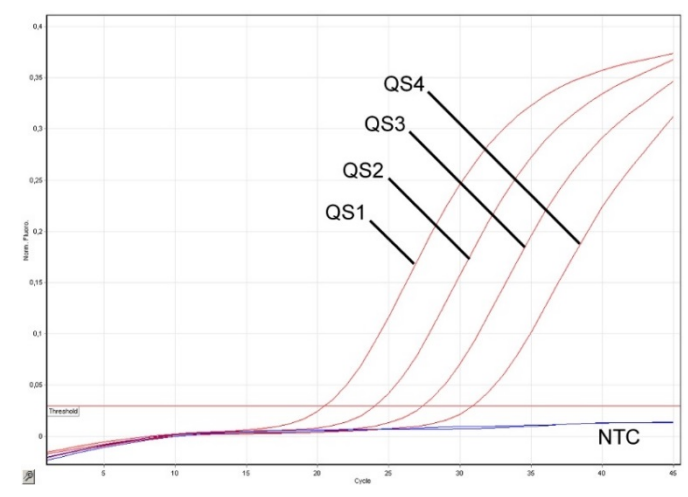

Détection des étalons de quantification (EBV QS 1–4) dans le canal de fluorescence Cycling Green.

NTC : « no template control » (témoin négatif).

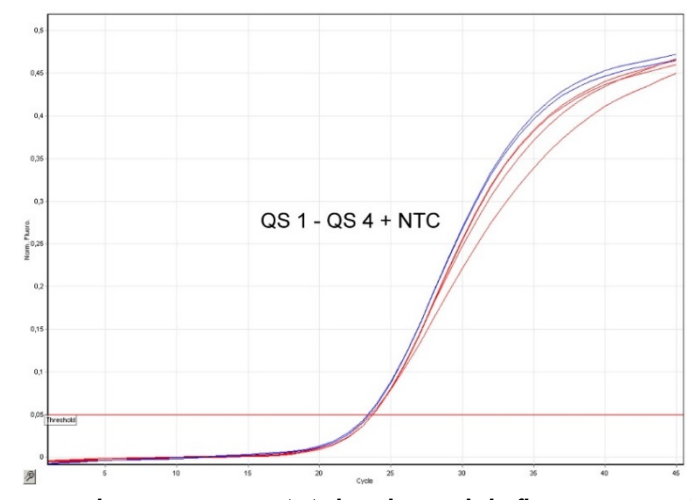

Détection du témoin interne (IC) dans le canal de fluorescence Cycling Yellow avec amplification simultanée des étalons de quantification (EBV QS 1-4). NTC : « no template control » (témoin négatif).

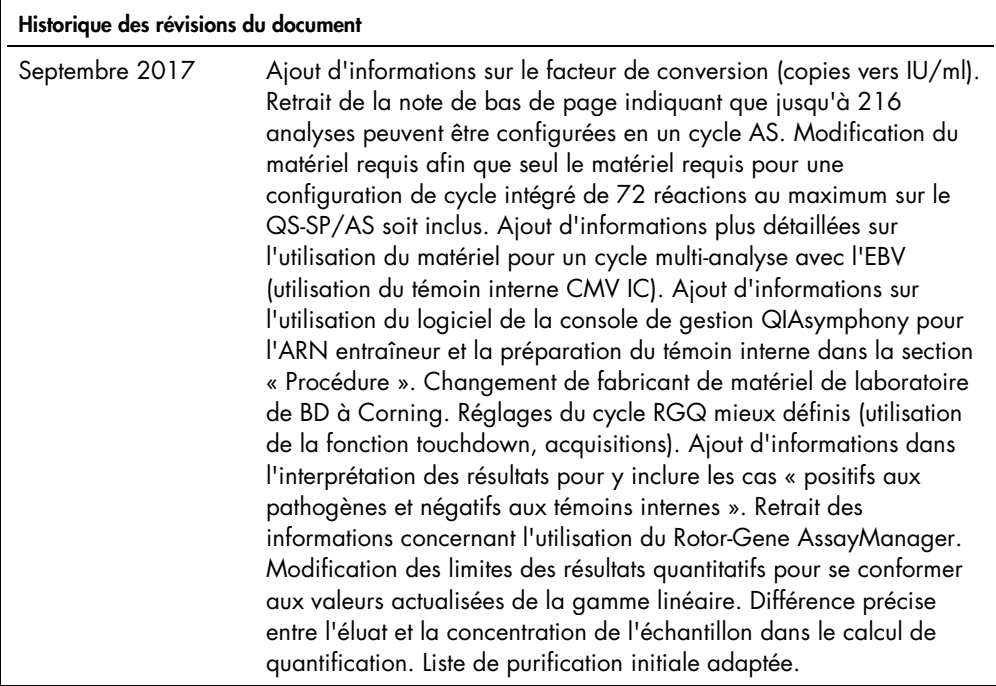

Pour obtenir des informations actualisées et les clauses de responsabilité spécifiques aux produits, consultez le manuel du kit ou le manuel d'utilisation QIAGEN correspondant. Les manuels des kits et manuels d'utilisation QIAGEN sont disponibles à l'adresse www.qiagen.com ou peuvent être demandés auprès des services techniques QIAGEN ou du distributeur local.

Marques déposées : QIAGEN®, Sample to Insigh®, QIAsymphony®, artus®, Rotor-Gene® (QIAGEN Group); BD™ (Becton, Dickinson and Company); Corning® (Corning Inc.);<br>Sarstedl® (Sarstedt AG and Co.). Les noms déposés, les marques

Pour commander www.qiagen.com/shop | Support technique support.qiagen.com | Site Web www.qiagen.com